# **Usando yum con un servidor proxy**

Por defecto, yum accede a la red de repositorios con HTTP. Todas las operaciones HTTP de yum usan HTTP/1.1 y son compatibles con los servidores web-proxy que soporten este estándar. Puede también acceder repositorios FTP y configurar yum para usar un servidor ftp-proxy.

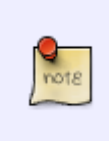

Vea la página man para yum.conf para información en las configuraciones HTTP que pueden ser modificadas para la compatibilidad de servidores web-proxy no estándares. De forma alternativa, configure yum para usar un servidor ftp-proxy y acceso a repositorios que soporten FTP.

# **Configurando acceso al servidor proxy**

Para habilitar todas las operaciones para el uso de un servidor proxy, especifique los detalles del servidor proxy en /etc/yum.conf. La configuración del proxy debe especificar el servidor proxy como una URL completa, incluyendo el número del puerto TCP. Si su servidor proxy requiere de un nombre de usuario y una contraseña, especifique estos datos adicionando las opciones proxy\_username y proxy\_password.

Las opciones siguientes habilitan en yum el uso del servidor proxy mycache.mydomain.com, conectandose al puerto 3128, con el nombre de usuario yum-user y la contraseña qwerty.

```
# The proxy server - proxy server:port number
proxy=http://mycache.mydomain.com:3128
# The account details for yum connections
proxy_username=yum-user
proxy_password=qwerty
```
Ejemplo 3. Opciones del fichero de configuración para el uso de un servidor proxy.

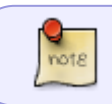

Nota: Si define un servidor proxy en /etc/yum.conf, todos los usuarios se conectan al servidor proxy con esos detalles cuando usan yum.

# **Configurando acceso a un servidor proxy para un solo usuario**

Para habilitar acceso a proxy para un usuario específico, añadir las líneas del ejemplo siguiente a el perfil del shell del usuario. Por defecto, en el shell de bash, el perfil es el fichero ~/.bash\_profile. Las opciones debajo permiten a yum usar el servidor proxy mycache.mydomain.com, conectándose al puerto 3128.

```
# The Web proxy server used by this account
http_proxy="http://mycache.mydomain.com:3128"
export http_proxy
```
Si el servidor proxy requiere un nombre de usuario y una contraseña, hay que añadirlos. Por ejemplo para incluir el nombre de usuario yum-user y la contraseña qwerty:

# The Web proxy server, with the username and password for this account http\_proxy="http://yum-user:qwerty@mycache.mydomain.com:3128" export http\_proxy

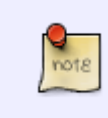

La variable de entorno http proxy también es usada por curl y otras utilidades. Aunque el propio yum puede usar http\_proxy lo mismo en mayúscula que en minúscula, curl requiere que el nombre de la variable sea en minúscula.

Esto mismo se puede ejecutar por el propio usuario desde la consola de la siguiente forma:

```
# export http proxy = http://miproxy:3128
# export ftp proxy = http://miproxy:3128
```
#### **Paquetes instalados**

yum list installed

## **Actualizaciones de seguridad**

<http://systemadmin.es/2011/05/gestion-de-las-actualizaciones-de-seguridad-con-yum-security>

## **Deshacer una actualización**

<http://jonsegador.com/2010/03/centos-redhat-deshacer-yum-update-rollback/>

## **Referencias**

<http://wiki.woop.es/Yum> <http://blog.christophersmart.com/2010/11/11/testing-yums-autoremove-orphaned-deps-feature/>

From: <http://intrusos.info/> - **LCWIKI**

Permanent link: **<http://intrusos.info/doku.php?id=linux:yum>**

Last update: **2023/01/18 14:11**

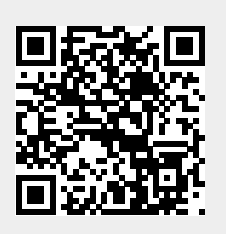